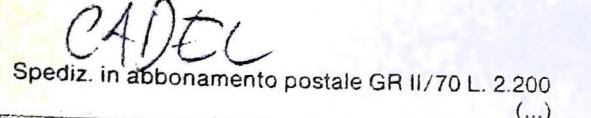

422147

# 62 SPRSe COMPUTER

è una iniziativa **FABBRI EDITORI** 

in collaborazione con **BANCO DI ROMA** e OLIVETTI

**BATTERY LOW** 

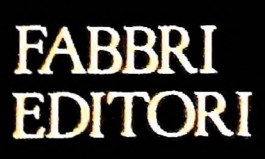

#### IL BANCO DI ROMA FINANZIA IL VOSTRO ACQUISTO DI M 10 e M 20

#### Acquisto per contanti

È la formula di acquisto tradizionale. Non vi sono particolari commenti da fare, se non sottolineare che troverete ampia disponibilità presso i punti di vendita Olivetti, poiché, grazie al "Corso pratico col computer", godrete di un rapporto di privilegio.

#### Il servizio di finanziamento bancario

esso collegati: Le seguenti norme descrivono dettagliatamente il servizio di finanziamento offerto dal Banco di Roma e dagli Istituti bancari a

> Banca Centro Sud Banco di Perugia

Le agenzie e/o sportelli di questi istituti sono presenti in 216 località italiane.

Come si accede al credito e come si entra in possesso del computer

- 1) Il Banco di Roma produce una moduli- 7) Nel caso in cui il cliente acquisti in un stica che è stata distribuita a tutti i punti di vendita dei computer M 10 e M 20 caratterizzati dalla vetrofania M 10.
- 2) L'accesso al servizio bancario è limitato solo a coloro che si presenteranno al punto di vendita Olivetti.
- zia del Banco di Roma, a comunicare al finanziamento bancario 3) Il punto di vendita Olivetti prowederà a cliente entro pochi gorni l'avvenuta concessione del credito e a consegnare il computer.

Le convenzioni messe a punto con il Banco  $\Box$  presso qualsiasi altra agenzia del Banco di Roma, valide anche per le banche colle- di Roma, o Istituto a esso collegati: di Roma, valide anche per le banche colle- di Roma, o Istituto a esso collegati-di Roma, o Istituto a esso collegati; gate, prevedono:  $\Box$ 

- ché tra le parti acquistate vi sia l'unità computer base.
- 2) <sup>11</sup> valore massimo unitario per il credito è fissato nei seguenti termini:
	- valore massimo unitario per  $M$  10 = L. 3.000.000
	- $-$  valore massino unitario per M 20  $=$ L. 15.000.000
- 3) Il tasso passivo applicato al cliente è pari

al "prime rate ABI (Associazione Bancaria Italiana) + 1,5 punti percentuali".

- 4) La convenzione prevede anche l'adeguamento del tasso passivo applicato al cliente a ogni variazione del "prime rate ABI"; tale adeguamento avverrà fin dal mese successivo a quello a cui è avvenuta la variazione.
- 5) La capitalizzazione degli interessi è annuale con rate di rimborso costanti, mensili, posticipate; il periodo del prestito è
- fissato in 18 mesi.<br>6) Al cliente è richiesto, a titolo di impegno, un deposito cauzionale pari al 10% del valore del prodotto acquistato, IVA inclusa; di tale 10% L. 50.000 saranno trattenute dal Banco di Roma a titolo di rimborso spese per l'istruttoria, il rimanente valore sarà vincolato come deposito fruttifero a un tasso annuo pari all'11%, per tutta la durata del prestito e verrà utilizzato quale rimborso delle ultime rate.
- momento successivo altre parti del computer (esempio, stampante) con la formula del finanziamento bancario, tale nuovo prestito attiverà un nuovo contratto con gli stessi termini temporali e finanziari del precedente.

#### Le diverse forme di pagamento del

- Il pagamento potrà avvenire:
- presso l'agenzia del Banco di Roma, o Istituti bancari a esso collegati, più vicina I valori del credito al punto di vendita Olivetti;
	-
- 1) Il credito non ha un limite minimo, pur-  $\Box$  Presso qualsiasi sportello di qualsiasi Isti- $\overline{1}$ ) Il credito non ha un limite minimo, pur-<br>ché tra le parti acquistate vi sia l'unità tuto bancario, tramite ordine di bonifico (che potrà essere fatto una volta e avrà valore per tutte le rate);
	- presso qualsiasi Ufficio Postale, tramite vaglia o conto corrente postale. Il numero di conto corrente postale sul quale effettuare il versamento verrà fornito dal-<sup>1</sup> agenzia del Banco di Roma, o da Istituti a esso collegati.

**Direttore dell'opera GIANNI DEGLI ANTONI**

**1**

■!

**Comitato Scientifico GIANNI DEGLI ANTONI Docente di Teoria dell'informazione. Direttore dell'istituto di Cibermii« dell'università degli Studi di Milano a**

**UMBERTO ECO Ordinano di Semiotica presso l'università di Bologna**

**MARIO ITALIANI Ordinario di Teoria e Applicazione delle Macchine Calcolatrici presso l'istituto di Cibernetica dell'università degli Studi di Milano**

**MARCO MAIOCCHI Professore Incaricato di Teoria e Applicazione delie Macchine Calcolatrici presso l'istituto di Cibernetica dell'università degli Studi di Milano**

**DANIELE MARINI Ricercatore universitario presso l'istituto di Cibernetica dell'università degli Studi di Milano**

**Curatori di rubriche MARCO ANELLI, DIEGO BIASI, ANDREA GRANBJJ, ALDO GRASSO MARCO MAIOCCHI, DANIELE MARINI, GIANCARLO MAURI. CLAUDIO FARMELE**

**Testi CLAUDIO PARMELU, DANIELE MARINI, Eidos (TIZIANO BRUGNETTI) ANDREA GRANELLI, ALDO GRASSO, Etnoteam (ADRIANA BICEGO)**

**Tavole Logicai Studio Communlcatlon Il Corso di Programmazione e BASIC è stato realizzato da Etnoteam S.p.A, Milano Computergrafica è stato realizzato da Eidos, S.c.r.1, Milano Usare II Computer è stato realizzato in collaborazione con PARSEC S.N.C. - Milano**

**Direttore Editoriale ORSOLA FENGHI**

**Redazione CARLA VERGANI LOGICAL STUDIO C0MMUNICATI0N**

**Art Director CESARE BARONI**

**Impaglnazione BRUNO DE CHECCHI PAOLA ROZZA**

**Programmazione Editoriale ROSANNA ZERBARINI GIOVANNA BREGGÈ**

**Segretarie di Redazione RENATA FRIGOU LUCIA MONTANARI**

Corso Pratico col Computer - Copyright @ sul fascicolo 1985 Gruppo Editoriale Fabbri, Bompiani, Sonzogno, Etas S.p.A., Milano - Copyright @ Sul Corso Sul Copyright @ Sul Corso Sul Corso Sul Corso Sul Corso Sul Corso Sul Co marzo 1984. - Iscrizione al Registro Nazionale della Stampa n. 00262, vol.<br>3. Foglio 489 del 20.9.1982 - Stampato presso lo Stabilimento Gralleo Groupo Editoriale Fabbri S.p.A., Milano - Diffusione - Distribuzione per<br>Gruppo Editoriale Fabbri S.p.A., Milano - Diffusione - Distribuzione per<br>Singli - Pubblicazione periodica settimanale - Anno II - n. 62 - Web<br>gloved **da mutate condizioni di mercato.**

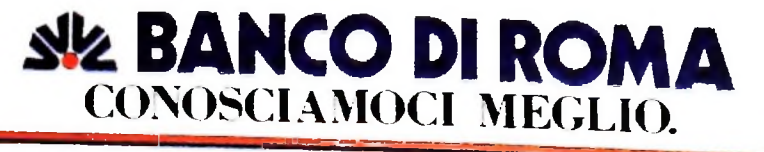

**COMPUTERGRAFICA** 

## **L'ANIMAZIONE TRIDIMENSIONALE**

**Le problematiche associate all'animazione 3D.**

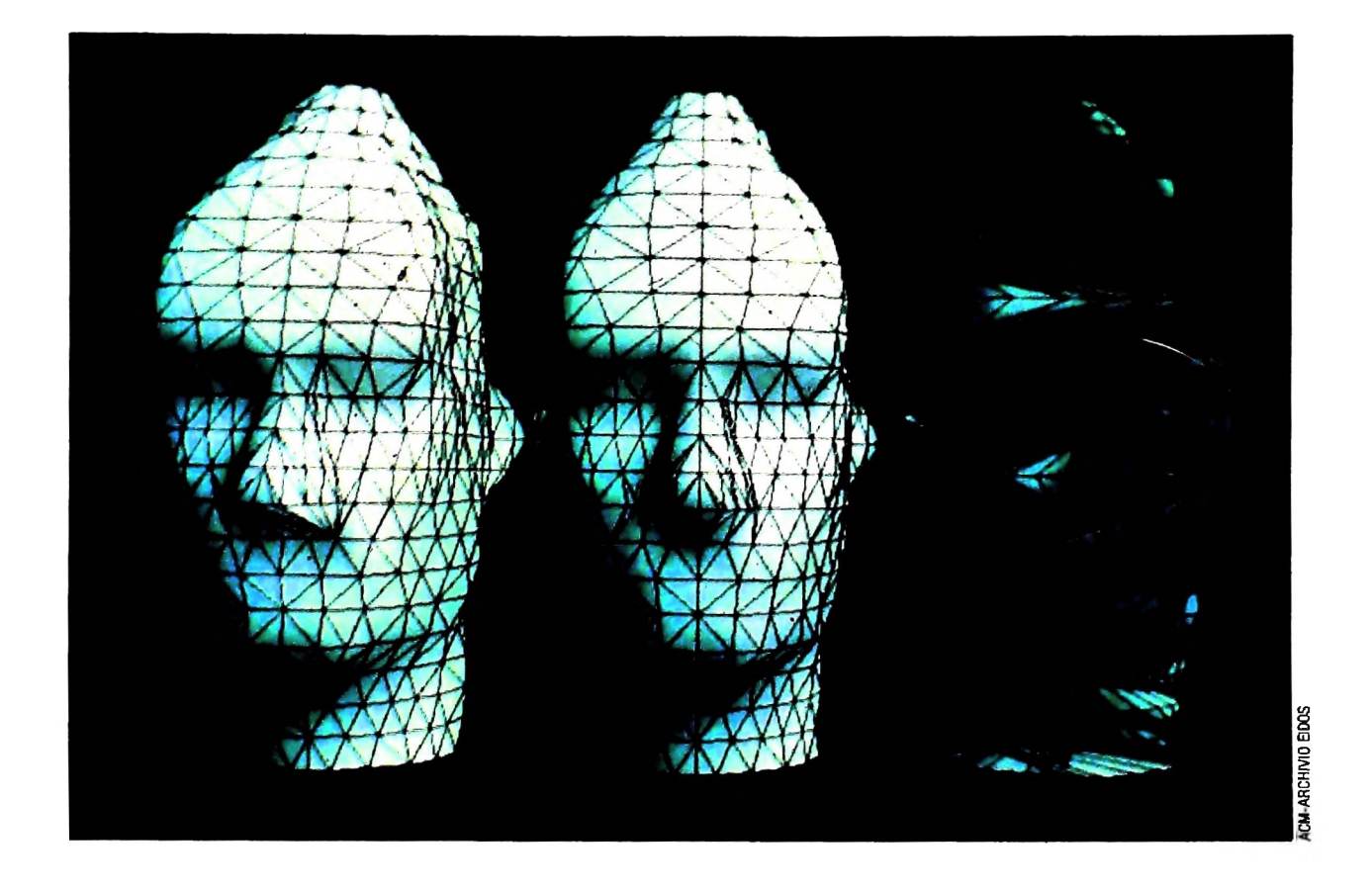

Nell'animazione tridimensionale, in primo luogo, occorre sottolineare che l'immagine — anziché essere costituita dalla codifica digitale del valore di luminosità e di colore dei punti che la costituiscono — è descritta in termini geometrici. Per esempio, la figura di un cubetto viene realizzata mediante dati che descrivono la geometria del cubetto stesso in un sistema di riferimento cartesiano. Ogni vertice del cubetto è codificato nell'elaboratore mediante le sue coordinate geometriche mentre gli spigoli e le facce sono descritte mediante relazioni che legano le coordinate ai vertici. La visualizzazione del cubetto è ottenuta applicando automaticamente le regole della visualizzazione prospettica.

La descrizione di una figura come è stata sopra delineata consiste in un vero e proprio modello dell'oggetto: quindi, alla base di un sistema per la realizzazione di visualizzazioni tridimensionali vi deve essere un sistema per la costruzione di modelli geometrici.

Una volta creato il modello, l'animazione consiste nel simulare sia le possibili azioni di una macchina da presa, sia i possibili movimenti che le componenti della scena devono compiere. Nel primo caso, l'azione del computer è relativamente semplice, mentre nel secondo si tratta di disporre di strumenti potenti per descrivere le azioni degli "attori" e quindi l'intera sceneggiatura.

#### **Modellazione geometrica**

La problematica della costruzione dei modelli geometrici è stata ereditata nella computer animation dal mondo della

progettazione ingegneristica. Per modello geometrico si deve qui intendere sia il modello per esempio di un autoveicolo (come il soggetto di uno spot pubblicitario), sia quello di un personaggio schematizzato, come un burattino. Mentre il primo è relativamente semplice (non si tratta infatti di creare modelli tecnicamente completi, quanto modelli che comunichino il messaggio desiderato e quindi graficamente essenziali), il secondo tipo di modello è estremamente complesso, ed è oggetto di ricerca in svariati centri universitari.

La modellazione geometrica che è necessaria all'animazione deve quindi essere supportata da sistemi che siano soprattutto di semplice uso, e che non siano appesantiti da prestazioni più tipiche dell'ingegneria.

La costruzione del modello può essere effettuata trascurando gli effetti di realismo che deve possedere l'immagine finale, in quanto — in questa fase — ciò che conta è soprattutto la possibilità di verificare velocemente se l'oggetto è stato correttamente definito.

Inoltre, su un modello semplificato (per esempio visualizzato a "fil di ferro" con le sole linee di contorno) è possibile effettuare con elevata velocità verifiche di simulazioni di movimenti che la scena finale deve compiere.

#### Movimenti di camera

Il primo tipo di movimenti (e, come si è detto, il più semplice) è quello che permette di simulare i movimenti della macchina da presa. Carrellate, rotazioni, modifiche di focale dell'ottica di ripresa possono venire agevolmente attuate facendo eseguire all'elaboratore i calcoli su cui si basa l'ottica geometrica. Questo tipo di animazione sostituisce la più nota "computer controlled animation" consistente nell'eseguire i movimenti di una camera di ripresa sotto il diretto controllo dell'elaboratore (tecnica usata per esempio nei noti film della serie "Guerre stellari"), eseguendo la ripresa ravvicinata dei modelli in scala.

#### Descrizione delle traiettorie degli oggetti

Più complessa è l'animazione che si basa sul movimento separato degli elementi che compongono la scena. Per semplicità, possiamo chiamare tali oggetti "attori". Il loro movimento può venire descritto con equazioni matematiche, oppure richiede descrizioni molto più complesse. Nel primo ca-

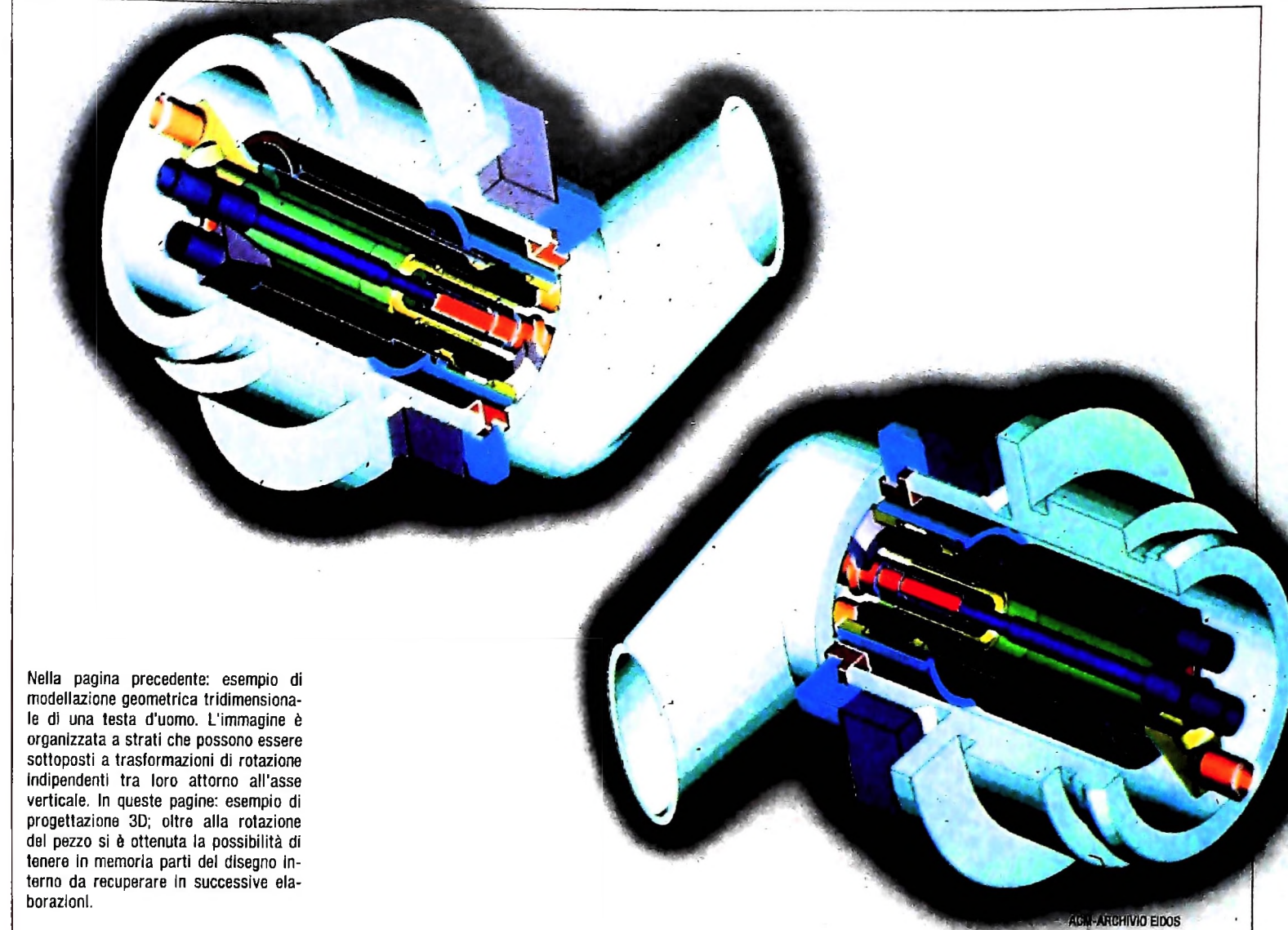

so, è relativamente semplice insegnare all'elaboratore a calcolare le traiettorie degli attori; un classico esempio è la situazione del volo della sonda spaziale Voyager, in cui il movimento della sonda e dei pianeti è descritto sulla base delle equazioni del moto dei corpi celesti.

**1**

**I**

Per descrivere movimenti più complessi, come per esempio quello degli arti di un manichino, occorrono strumenti concettualmente più potenti di quelli ereditati dalla cultura fisico-matematica. In questo caso, il problema della definizione del comportamento degli attori in una sceneggiatura presenta grandi somiglianze con problematiche tipiche dei sistemi di elaborazione dei dati, quali la sincronizzazione di processi concorrenti.

Una sceneggiatura può essere considerata (dal punto di vista organizzativo) come la descrizione delle relazioni che differenti oggetti devono assumere, con particolare enfasi al tempo, ovvero agli istanti in cui tali relazioni devono compiersi. Dal punto di vista informatico, ciò corrisponde alla descrizione del comportamento di sistemi complessi che richiedono sincronizzazione di eventi.

L'entrata in scena di un attore non può che accadere nel momento imposto dall'autore o dal regista, pena il decadere della scena complessiva, che assumerebbe significati imprevedibili (dai comici ai drammatici).

Ovviamente, si è qui concentrata l'attenzione sugli aspetti sintattici di una sceneggiatura, lasciando completamente al di fuori i significati e le forme, che, nel caso del cinema, assumono sempre ruoli dominanti.

Purtuttavia, lasciando a registi e creativi questi problemi, anche solo la descrizione di sequenze animate con azioni indipendenti dei vari "attori" costituisce un compito estremamente arduo per l'elaboratore, che richiede sempre descrizioni accuratissime e complete dei compiti da svolgere.

Una breve riflessione porta immediatamente a cogliere nel linguaggio attualmente disponibile le difficoltà maggiori. Se potessimo dire con semplicità che gli attori A e B devono compiere l'azione C a partire dall'istante in cui l'attore D ha completato l'azione E e che l'evento F ha inizio proprio nell'istante in cui A e B iniziano l'azione C... allora tutti i problemi sintattici sarebbero risolti.

Apparentemente, il problema non appare in tutta la sua complessità, ma basta pensare alla difficoltà con cui può essere colta la visione d'insieme della situazione sopra descritta per rendersi conto delle difficoltà date.

#### Linguaggi di animazione

refine trattate anche in modo automatico. Poiché inoltre le<br>Reti di Petri permettono una rappresentazione grafica (sep- **Image renderino** La problematica delineata in precedenza può trovare spunti di soluzione adottando linguaggi ad altissimo livello concettuale. quali le Reti di Petri e i linguaggi funzionali. Con i primi, tutte le problematiche di sincronizzazione, concorrenza, parallelismo (tipiche tra l'altro dei processi naturali) possono venire trattate anche in modo automatico. Poiché inoltre le pur schematica) dei processi in esame, esse consentono un'immediata percezione della situazione complessiva.

Con l'aiuto di linguaggi funzionali diventa viceversa relativamente semplice programmare il movimento per esempio di un braccio (posto che se ne disponga un modello geometrico); infatti, le operazioni di movimento non sono altro che funzioni applicate a oggetti che vengono agevolmente organizzati in forma gerarchica.

Non è impossibile ipotizzare, in un futuro molto prossimo, la comparsa di sistemi integrati che permettano di definire una sceneggiatura con gli strumenti linguistici più potenti, e di tradurla in istruzioni da inviare a sistemi di rappresentazione di dati grafici per generare singole immagini.

 $\mu_{\rm{H}}$ 

Il penultimo passo nella creazione delle sequenze animate con l'aiuto del computer consiste nell'avere a disposizione sistemi che aiutino nella creazione di immagini realistiche a partire dai modelli geometrici rappresentati a "fil di ferro" e le cui sequenze di movimento sono state accuratamente predisposte. Per image rendering si intende solitamente quell'in-

Immagini di paesaggi naturali ottenute mediante la tecnica del frattale: sono il risultato di un processo matematico che genera strutture casuali.

**.i**

sieme di tecniche di programmazione che permettono di creare scene realistiche (e a volte iperrealistiche), simulando effetti di illuminazione, di riflesso, d'ombra, trasparenza e addirittura la tessitura tipica dei supporti materiali su cui si presume nella realtà debba essere realizzato l'oggetto proposto dall'elaboratore.

#### Generazione di paesaggi

Per concludere questa panoramica, citiamo un ultimo promettente supporto prodotto dalla cultura informatico-matematica. Si tratta dei frattali, ovvero di quelle strutture matematiche che permettono di creare e rappresentare forme naturali quali per esempio il profilo di montagne o più semplicemente la struttura simmetrica dei fiocchi di neve ecc.

Le potenzialità ancora da esplorare di queste tecniche risiede in gran parte nella creazione di scene e paesaggi realistici senza la necessità di ricorrere a riprese dal vero e alla loro registrazione nel computer.

*•* **''/il** ACM-ARCHIVIO EIDOS r. U . , **3 - 1 - 1 - 1** 

# **POSTA ELETTRONICA (IV)**

#### **Comandi e relative funzioni.**

#### READ

Si può abbreviare con le iniziali REA.

Il comando in oggetto permette la lettura di uno o più messaggi che sono stati ricevuti, composti o archiviati in un file. Aperta la sessione, Infomark visualizza la presenza e la quantità dei messaggi in attesa di lettura. I messaggi inviati sono archiviati nel file di sistema UNREAD.

Una volta letti, vanno nel file CHRONO. Dopo il comando READ, il sistema visualizza il primo messaggio contenuto nell'archivio UNREAD e l'identificazione del messaggio, in alto a destra, contenente la data e l'ora di invio del messaggio e un codice unico attribuito dal sistema a ogni messaggio inviato, composto da quattro caratteri numerici.

Quindi, ogni volta che viene premuto il tasto return, Infomark visualizza gli altri messaggi sino alla visualizzazione di READING COMPLETED.

Giunti a quest'ultima fase, il file UNREAD rivela di non contenere più messaggi da mostrare. Terminato di leggere il messaggio, si possono usare i comandi ANSWER, FOR-WARD, COMPOSE, FILE e DELETE secondo l'occorrenza. Per gestire una buona corrispondenza è consigliabile operare, leggendo e rispondendo, ovvero archiviando singolarmente ogni messaggio. Dopo aver composto (COMPOSE) o modificato (EDIT) un messaggio, è sufficiente dare il comando READ per visualizzarlo. Alcuni esempi di uso del comando READ sono i seguenti:

1) READ

2) READ <sup>2</sup>

3) READ 5, 9

4) READ 5, REST

5) READ 2-7

6) READ ALL

7) READ TRANSITO, TEMP

Il primo comando viene impartito in apertura di sessione o dopo un comando di COMPOSE o EDIT.

Negli esempi 2, 3, 4, 5, 6, il sistema, dopo un comando di SCAN o SCAN più nome file, visualizza il o i messaggi appena analizzati e più precisamente:

2) visualizza il secondo

3) visualizza il quinto e il nono

4) visualizza prima il quinto e poi gli altri

5) visualizza dal secondo al settimo

6) visualizza tutti <sup>i</sup> messaggi

Il comando READ più nomi file visualizza, se codificato come nell'esempio 7. tutti <sup>i</sup> messaggi contenuti nel file TRAN-SITO e poi quelli contenuti nel file TEMP.

Se in apertura di sessione si batte il comando READ ed il file

di sistema UNREAD non contiene messaggi, Infomak visualizzerà:

A SCAN NUMBER OR FILENAME IS REQUIRED volendo significare che attende che sia battuto dall'utente: a) il comando SCAN più nome file, e in seguito READ con accanto il numero del messaggio da leggere b) il nome dell'archivio accanto al comando READ.

#### **RETRIEVE**

Si può abbreviare con il comando RET.

Tale comando permette di ricercare attraverso uno o più file i messaggi desiderati mediante l'indicazione di uno o più parametri contenuti nella testata.

La ricerca dei messaggi, conoscendo tutto o in parte il contenuto dei campi, si può eseguire sui campi:

— TO,CC e FROM

— SUBJECT, conoscendo parole o frasi in esso contenute

- MESSAGE ID, unico per messaggio
- $-$  DATE

Per quest'ultimo campo si può specificare la data di invio del messaggio se nota, oppure gli estremi di un periodo.

Dopo aver battuto il comando RETRIEVE vengono richiesti i seguenti parametri per la ricerca del messaggio:

- 1) FILENAME (S)
- 2) MESSAGE ID
- 3) TO
- 4) CO
- 5) FROM
- 6) DATE
- 7) SUBJECT

Parametro FILENAME: la ricerca si può fare su un solo file, su più file o su tutti i file dell'utente, battendo ALL. Si può anche ricercare un messaggio tra gli ultimi messaggi ricevuti battendo, accanto al nome file o ALL, la quantità.

Parametro MESSAGE ID: è unico per ogni messaggio inviato, ragion per cui, conoscendolo, Infomark non chiederà gli altri parametri cosicché la ricerca e la visualizzazione risulteranno immediati.

Esso ha la seguente formula:

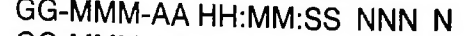

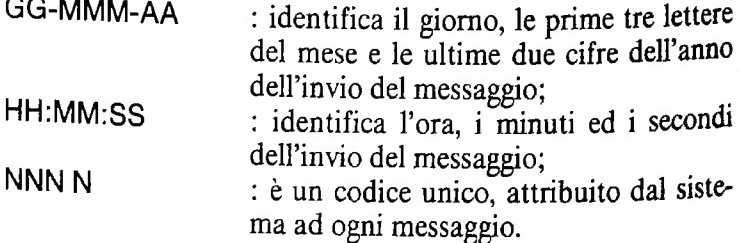

Parametri TO, CC, FROM: inserendo il nome di un utente in questi campi, verranno ricercati e visualizzati tutti <sup>i</sup> messaggi di quell'utente. Se si inseriscono più nomi, verranno ricercati e visualizzati tutti <sup>i</sup> messaggi che hanno uno solo di questi nomi nell'appropriato campo.

Parametro DATE: la ricerca del o dei messaggi sulla data può essere fatta in diversi modi. La data è introdotta in un'unica forma:

#### GG-MMM-AA

Se vi è necessità, i parametri da digitare prima di dare la data dell'invio del messaggio sono:

#### a) BEFORE

b) AFTER

>

c) BETWEEN

#### d) UNSENT

Si usa il formato BEFORE GG-MMM-AA per fare una ricerca tra <sup>i</sup> messaggi inviati prima di una certa data W.

Si usa invece il formato AFTER GG-MMM-AA per fare una ricerca tra <sup>i</sup> messaggi inviati dopo una certa data W.

utilizzato per fare una ricerca tra i messaggi inviati fra unadata e l'altra W. Il formato BETWEEN GG-MMM-AA, GG-MMM-AA viene

Infine si usa il formato UNSENT per fare una ricerca tra i messaggi che si trovano nel file di sistema UNSENT che non hanno il campo data poiché non sono stati inviati.

Parametro SUBJECT: questo campo si può riempire sia con una sola sia con più parole uguali a quelle contenute nel SUBJECT del messaggio da ricercare. È evidente che più sono le parole o le frasi, meno sono i messaggi visualizzati.

Specificando diverse parole o frasi, separate da una virgola, sono visualizzati tutti i messaggi che contengono una ed entrambe le parole o frasi specificate nel SUBJECT del comando RETRIEVE del messaggio da ricercare.

#### **SCAN**

Abbreviato con le iniziali SC, il comando elenca un sommario dei messaggi contenuti nel file UNREAD, visualizzando i dati più significativi, quali mittente, destinatario, oggetto e data.

Per analizzare gli altri file, occorre che il comando SCAN sia seguito dal nome del o dei file che si desidera visualizzare.

Se si volessero analizzare solo gli ultimi messaggi di uno, più o tutti <sup>i</sup> file, occorre battere anche la quantità dei messaggi che si desidera visualizzare.

Il comando SCAN, in caso di messaggio inviato a più utenti, visualizza solo il nome del primo destinatario del messaggio, facendolo precedere da TO; per i messaggi ricevuti, Infomark visualizza solo il nome dell'ultimo mittente.

I messaggi non inviati sono evidenziati dal display UNSENT nel campo della data; il prefisso "RE": è incluso prima del SUBJECT, se si tratta di un messaggio che è stato inviato per rispondere ad un altro/altri ricevuti.

Ecco alcuni esempi:

1) SCAN

2) SCAN TRANSITO

3) SCAN TRANSITO, TEMP, <sup>8</sup>

4) SCAN ALL

5) SCAN ALL <sup>5</sup>

Il comando del primo esempio analizza il file di sistema UN-READ.

Il comando SCAN TRANSITO analizza il file il cui nome è digitato accanto al comando (TRANSITO).

Il comando SCAN TRANSITO, TEMP, 8 permette con un unico comando di SCAN di analizzare più file. Nel nostro esempio verrà visualizzato prima il file TRANSITO, ed indi, gli ultimi otto messaggi contenuti nel file TEMP.

Il comando SCAN ALL visualizza tutti i file, analizzando tutti <sup>i</sup> messaggi in essi contenuti.

Il comando SCAN ALL 5 visualizza gli ultimi cinque messaggi di ogni archivio o file.

Quando è dato il comando SCAN privo del nome di un file, e il file UNREAD è privo di messaggi, Infomark visualizza

"YOUR UNREAD FILE IS EMPTY"

#### **SEND**

Il comando SEND trasmette uno o più messaggi a tutti i relativi destinatari. Infomark invia una sola copia del messaggio, anche nel caso in cui il nominativo del destinatario sia nei campi TO che CC o nelle liste di distribuzione.

Dando il comando SEND, Infomark riempie il campo FROM che si identifica con il nome del mittente, il campo DATE che si identifica con la data e l'ora di invio del messaggio, ed il campo "MESSAGE ID" che è composto dallo stesso contenuto del campo DATE, e dal codice unico per ogni messaggio inviato.

Quando si invia un messaggio, questo termina nel file UN-READ del destinatario e è posto, dal file UN SENT, in quello CHRONO del mittente.

Se si invia un messaggio precedentemente archiviato in un file, che non sia lo stesso file UNSENT, Infomark lo copia nel file CHRONO e non lo cancella come accade coi messaggi che sono archiviati solo in UNSENT, e questo perché ogni messaggio archiviato in un file utente e non ancora inviato è automaticamente contenuto nel file di sistema UNSENT.

È bene ricordare che dopo i comandi COMPOSE, ANSWER e FORWARD, Infomark invia i messaggi soltanto dopo aver ricevuto il comando SEND, altrimenti li archivia nel file di sistema UNSENT.

1) SEND

2) SEND 4

3) SEND 2-5

4) SEND 2, 5

5) SEND 5, REST

6) SEND ALL

Il comando SEND è da utilizzarsi come spiegato sopra.

I comandi 2, 3, 4, 5 devono essere usati dopo un comando SCAN più nome file.

Negli esempi sono inviati nell'ordine:

- il quarto messaggio
- dal secondo al quinto messaggio
- il secondo ed il quinto
- prima il quinto poi gli altri

II comando SEND ALL è utilizzato per inviare tutti i messaggi contenuti nel file UNSENT.

# **j GIOCHI DI SIMULAZIONE**

Il game riproduce la sua essenza, la trama celata si fa evidente, l'inganno <sup>è</sup> palese.

La digitalità elettronica si esalta in questa pratica del "come se": in un'ora si vola da Milano a New York ("Flight Simulator"), ma nello stesso tempo, per inesauribile contagio, si compie un viaggio al centro delle viscere umane ("Microsurgeon") o si completa un Gran Premio automobilistico ("Pole Position").

Simulare — con l'elaboratore, in questo caso — significa da tempo per l'uomo riprodurre artificialmente (in laboratorio, o in luoghi comunque attrezzati) condizioni identiche a quelle reali ma più "manovrabili", e perciò sotto controllo, ripetibili *e* verificabili.

#### *Lezione 61*

#### Ancora sui formati di stampa

Nell'ultima lezione abbiamo visto un programma che stampava il calendario di un mese, che leggeva i nomi dei giorni della settimana in forma estesa, e che poi li stampava usando un formato che ne visualizzava solo il carattere iniziale.

Perché allora leggere i nomi per esteso, se poi stampiamo solo il carattere iniziale? Per avere programmi modificabili. Infatti, in seguito potremmo desiderare di stampare <sup>i</sup> nomi per intero, oppure un numero diverso di caratteri daH'inizio: il fatto di avere il nome per esteso e di poterlo visualizzare solo parzialmente ridurrà lo sforzo che dovremo fare in seguito per modificare il programma.

In particolare vediamo qui come è possibile stampare un certo insieme di caratteri iniziali di una stringa, con il comando di formato

**"<sup>Q</sup> 9"**

ove il numero di posizioni compreso tra i due caratteri "q", questi ultimi inclusi, indica il numero di caratteri che vogliamo visualizzare daH'inizio della stringa.

Prendendo per esempio il programma precedente sulla stampa di un calendario mensile, osserviamo come è semplice modificare il programma per ottenere una stampa che visualizzi le prime tre lettere di ciascun nome del giorno:

```
60
IF M=4 OR M=6 OR M=9 OR M=ll THEN G=30
70
IF M=2 THEN G = 28
1000 DATA LUNEDI'«MARTEDÌ'«MERCOLEDÌ'«GIOVEDÌ',
VENERDÌ',SABATO,DOMENICA
(l = gen,12 = dlc)";M
35 INPUT "Quale mese
il giorno della settimana del
40 INPUT "Qual e'
5 DIM A$(7)
10 FOR 1=1 TO 7
20 READ A$(I)
30 NEXT I
primo del mese (l=lun,7=dom)";N
50 G=31
90 LPRINT "Calendario del mese"
100 LPRINT
110 FOR 1=1 TO G
120 IF N>7 THEN N=1
130 LPRINT USING " <? S";A$(N);
140 LPRINT USING
145 LET N=N+1
150 NEXT I
```
A fronte del nuovo formato inserito alla riga 130, al momento dell'esecuzione cui forniamo i seguenti dati:

```
run
Quale mese
(l=gen,12=dlc)? 2
Qual e' imo del mese
(l=lun,7=dom)? 6
il giorno della settimana del pr
```
il programma fornisce il seguente risultato:

#### **del mese Calendario**

SAB DON LUN 1 2 3

Approfondiamo ora il comportamento dei formati numerici. Innanzitutto, cosa succede quando usiamo male un formato numerico? L'interruzione del programma sarebbe un po' punitiva: la stampa avviene visualizzando correttamente i valori, anche se il formato non può essere rispettato, e viene stampato il simbolo "%" prima del valore incriminato, evidenziando l'errore incontrato.

**10 LPRINT USING** "£££";**100**\***100**

produce un risultato che non può essere ottenuto in tre posizioni e fornisce:

#### **510000**

Per esempio, l'istruzione

Ancora sul formato numerico: i valori vengono arrotondati! Così un'istruzione come la seguente:

**10 LPRINT USING** "£££";129.6

produce il risultato arrotondato al più vicino intero

#### 130

e un'istruzione come

10 LPRINT USING "£££?";165.2

produce il risultato, ancora arrotondato all'intero più vicino.

165

numero troppo grande rispetto al formato , con il messaggio d'errore, come è evi-Di più, se l'arrotondamento produce un i descritto, verrà fornito il valore arrotondato denziato dall'istruzione

#### **<sup>10</sup> LPRINT USING** "£££";999.6

che produce il risultato

#### \*1000

Vediamo altri formati. Il comando di formato

 $`` + "$ 

chiede che il segno venga evidenziato; in particolare, messo all'inizio del formato chiede che esso venga stampato all'inizio. Per esempio, il seguente programma

```
80 LPRINT USING "+££££";X
10 REM Somma di N numeri
20 READ N
30 LPRINT "Somma di ";N;" valori"
40 LPRINT
45 LET S=0
50 POR 1=1 TO N
60 READ X
70 LET S=S+X
75 LPRINT TAB(10);
90 NEXT I
100
LPRINT
110
LPRINT "Somma:";
115
LPRINT TABC9);
120
LPRINT USING "+£££££";S
200
DATA 10
210
DATA 12,-45,76,22,-44,-53,4,-9,10,9
```
richiede che venga stampata richiede che venga stampata una serie di numeri con segno e la relativa somma. Si noti che il formato di ciascun numero occupa 5 posizioni globalmente con quella del segno; analogamente, la somma viene stampata su 6 posizioni. Il risultato è:

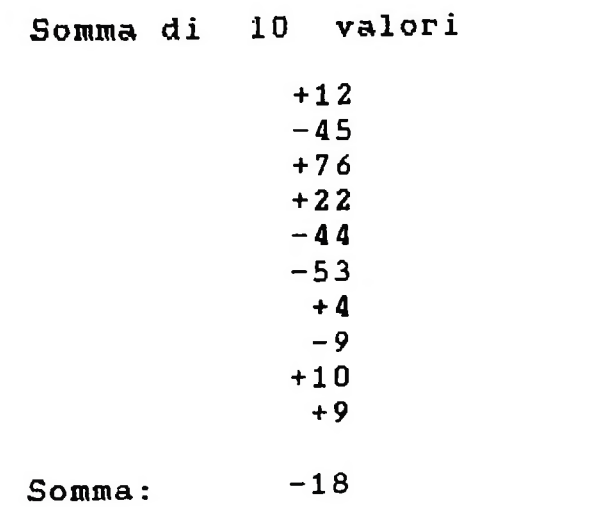

otteniamo il seguente risultato: **Somma di** 10 cambiando ancora le istruzioni 80 e al posto del al posto del "+" precedentemente adottato; otteniamo proprio il risultato richiesto: Somma di 10 valori Nella prossima lezione completeremo il discorso sui formati di stampa. **Cosa abbiamo imparato** In questa lezione abbiamo visto: 80 LPRINT USING "+EEEE";X 120 LPRINT USING "+£££££";S **■■■ ■■■** • il comportamento del formato numerico in caso di errore di formato; • il comportamento del formato numerico rispetto all'arrotondamento dei risultati; • il comando di formato "<sup>q</sup> <sup>q</sup>", per la visualizzazione di una parte di stringa; • il comando di formato " +" per visualizzare il segno all'inizio <sup>o</sup> alla fine del valore stampato; • il comando di formato per visualizzare esclusivamente il segno meno nei valori negativi, lasciando senza segno i positivi.  $12 +$ 45- 12 45- 76 Se il segno viene inserito alla fine del formato, cambiando le linee 80 e 120- 80 LPRINT USING "+EEEE";X LPRINT USING "+£££££";S <sup>80</sup> LPRINT *USING "* 120 LPI Mettere il segno alla fine non è poi così insolito: molti rapporti bancari lo fanno, anzi, spesso individuano solo con un segno "-" finale i valori negativi, quelli cosiddetti "in rosso". Ciò è possibile se si usa il comando di formato  $\frac{1}{2}$ 120 nel programma precedente come segue:

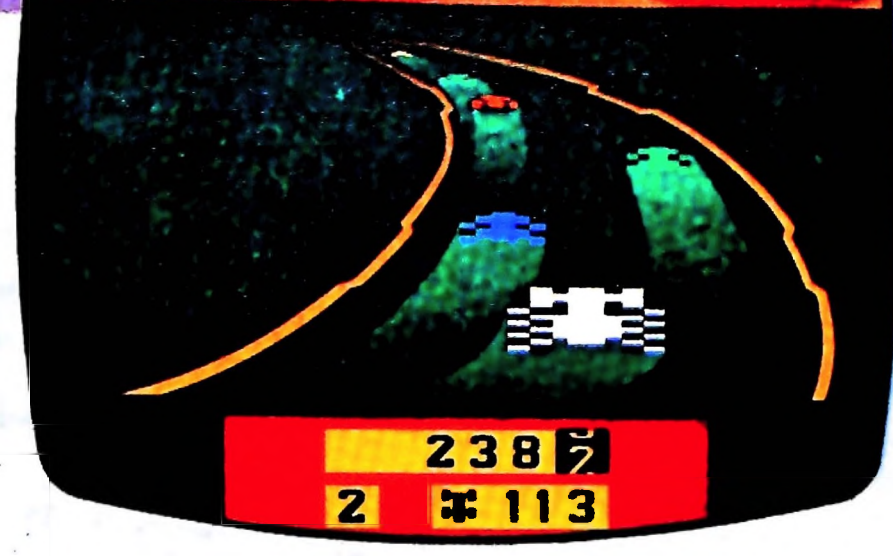

È per questo che i giochi di simulazione sono, in realtà, cose assai serie. Nati forse soltanto come game, offrono ora a spe cialisti — e le possibilità di applicazione saranno sempre più estese — condizioni sperimentali "asettiche " , perciò ottimali.

#### Gioco e realtà

j

**-. .1**

**,**

*■i*

Con il "Flight Simulator" ci si trova ai comandi di un piccolo aereo da turismo, il Piper 181 Cherokee Archer. Sulla par te superiore dello schermo compare il paesaggio così come lo si vedrebbe dalla cabina di comando, mentre nella parte in feriore c ' è tutta la strumentazione di un vero Piper: altime tro, orizzonte artificiale, una specie di radiogoniometro che fornisce la posizione dell 'aereo rispetto ai quadranti di volo e una radio per le comunicazioni con la torre di controllo.

È tutto molto realistico: i comandi per azionare i flap, l'accensione delle luci di posizione, la discesa del carrello. Si hanno a disposizione quattro mappe del territorio degli Stati Uniti: una del Nord Est, una del Midwest, una del Nord Ovest e una del Sud Ovest. Una volta scelta la mappa, si può decollare da uno qualsiasi degli aeroporti della zona e dirige re verso l 'aeroporto in cui si desidera atterrare. Il viaggio av viene in tempo reale con tanto di scenario che riproduce l 'ora del giorno, stagione, situazione atmosferica (normale o parti colarmente avversa, con nebbia, vento forte in quota).

Negli Stati Uniti i programmi di volo simulato stanno spiaz zando i videogiochi classici, soprattutto perché "girano " sui personal e si rivolgono a un pubblico di professionisti. E in-

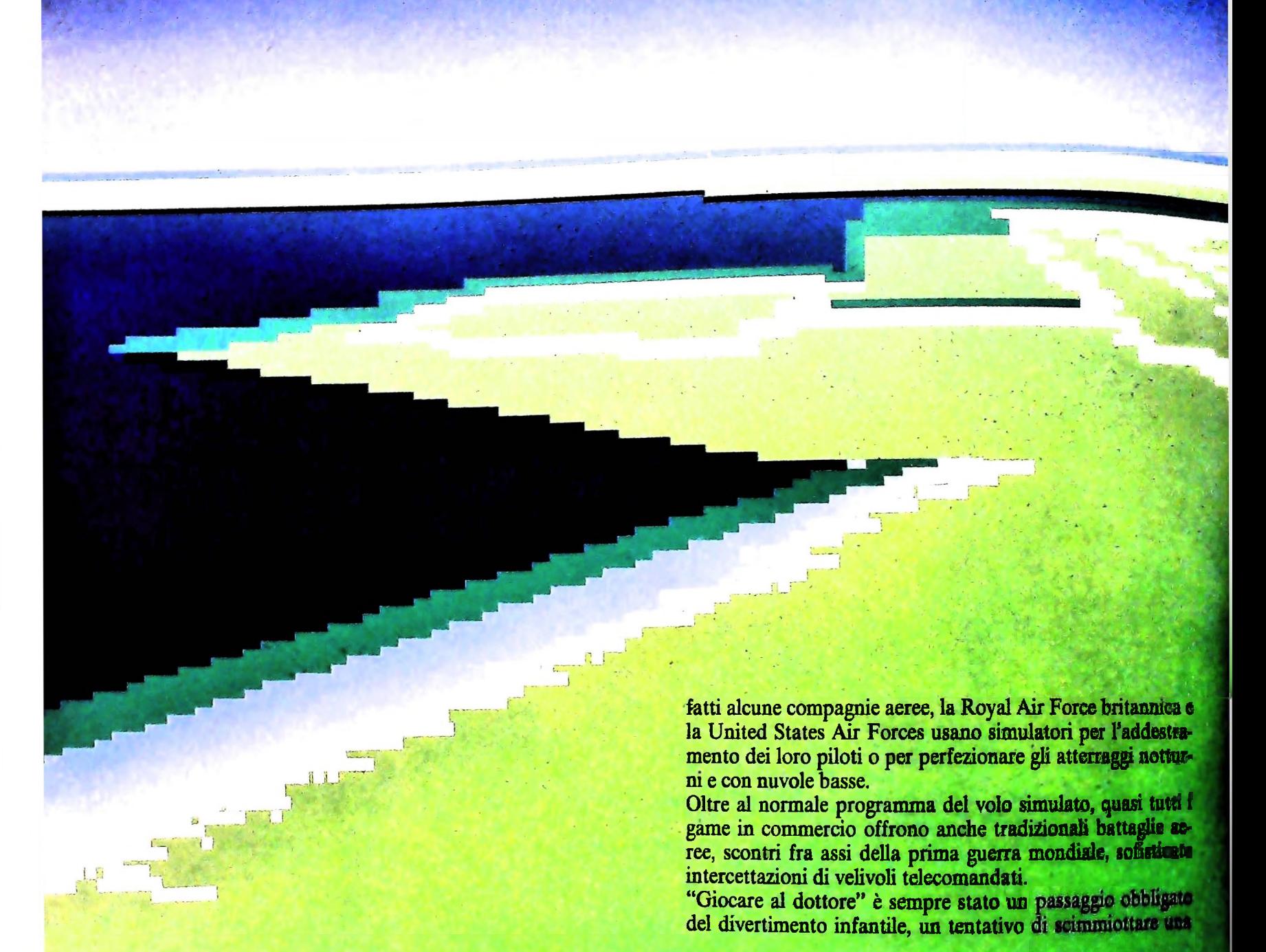

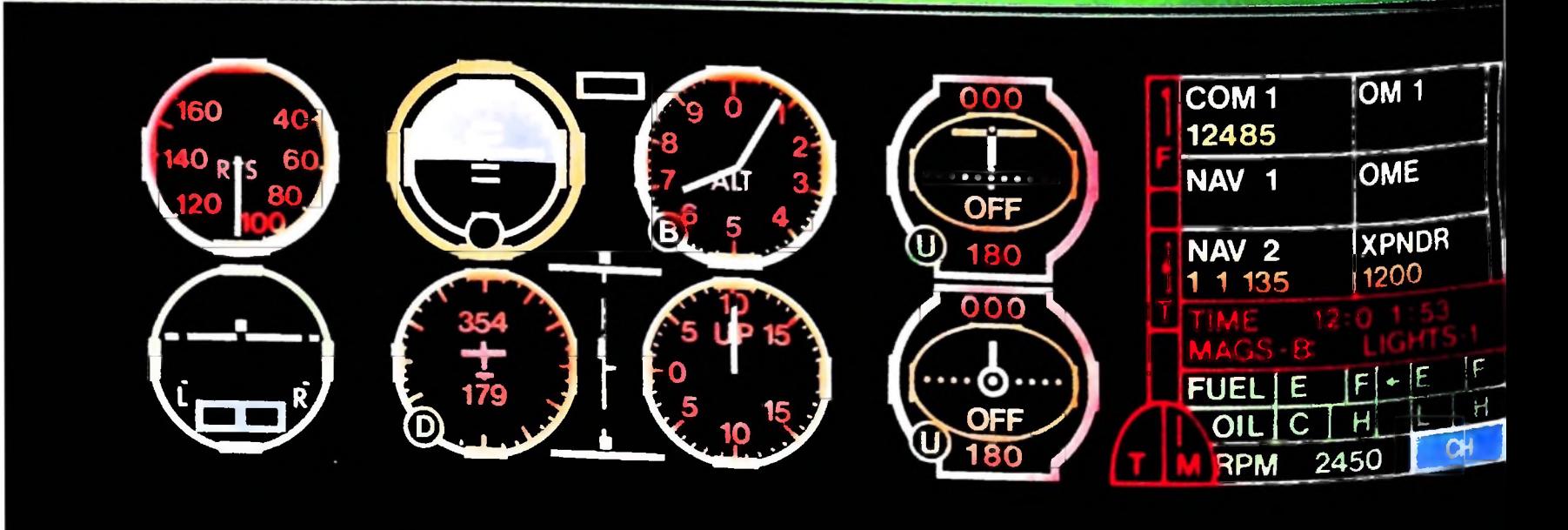

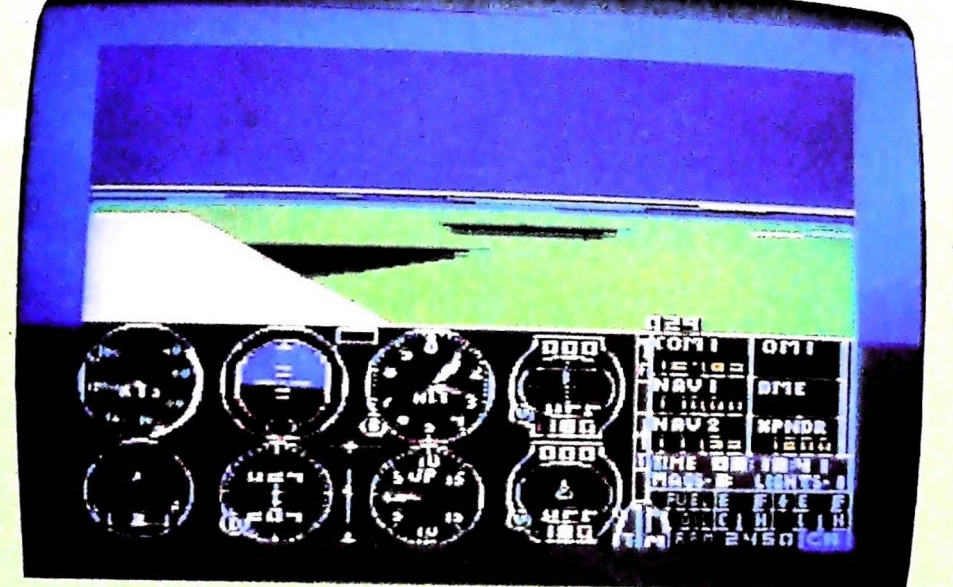

**FEWERENCE** Ł **Fun** a e

O State Property

Il Flight Simulator è molto più di un<br>semplice videogioco: trasforma il com-<br>puter in una vera cabina di pilotaggio.<br>Simulazioni di questo genere hanno le<br>stesse prestazioni dei programmi usati<br>per l'addestramento "a terra

professione prestigiosa ma anche, come ci avrebbero poi *spiegato* gh psicologi, una prima, maldestra occasione per

pazienti, compresi quelli che vengono direttamente dal Pronto Soccorso. Da far provare ai malati immaginari: o guariscono o si ammalano davvero. conoscere il proprio corpo. Ebbene "Microsurgeon" va oltre, nel senso che il suo realismo è tale che potrebbe benissimo essere usato come test per accedere alla facoltà di Medicina. È comunque facile prevedere una sua applicazione a questo tipo di studi. Bisogna operare con una sonda che esplora minuziosamente il corpo del paziente: lo schermo segnala le aree di intervento immediato: tumori, ulcerazioni, calcoli, virus, infezioni batteriche, persino la tenia! Nella memoria del gioco ci sono ben 197

Un vecchio sogno di Bernie Ecclestone, gran patron delle corse automobilistiche, per rendere più emozionante la ripresa televisiva delle gare di Formula 1, era quello di montare delle telecamere nell'abitacolo dei piloti. "Pole Position" (come quasi tutti gli altri giochi di simulazione delle corse) tenta di riprodurre questo effetto di immedesimazione, con in più una bella trovata: non è la solita gara di Gran Premio, ma la conquista dei posti per partecipare al Gran Premio. Uno sbaglio e si finisce fuori strada con la carcassa fumante della

 $dd = 1$ IF (x=39) AND (y=7) THEN GOTO 140<br>IF Allenced Turn (The GOTO 140 y=my. : GOSUB 800 150 x=mx ; y-10 12 mx=20 : my=6 : 20 25 28 30 32 35 37 40 42 45 47 50 52 55 57 60 NEXT <sup>y</sup> 99 400 REM legge i tasti 405 IF ky\$="S" THEN 410 406 IF ky\$="D" THEN 440 110 112 115 120 125 130 NEXT x 140 NEXT y DIM AU(40,8) FOR x=0 TO 39 FOR y=0 TO 7  $AU(x,y)=0$ NEXT y,x FOR x=1 TO 38  $AU(x, 0)=1$ AU( $x,7$ ) = 1 NEXT <sup>x</sup> FOR x=3 TO 36  $AU(x, 3) = 1$ AU( $x$ , 4) = 1 NEXT <sup>x</sup> FOR y=1 TO 6 AU( $0, y$ ) = 1 AU(39,y)=1 CLS 100 FOR y=0 TO 7 FOR x=0 TO 39 IF AU(x,y)=1 THEN 125 PRINT " "; : GOTO 13 PRINT "+"; 200 GOTO 900 409 GOTO 490 410 dd=dd+1 415 IF dd>4 THEN dd=<sup>1</sup> 435 GOTO 490 440 dd=dd-1

macchina. Per partecipare alla gara è dunque necessario sta-<br>bilire prima un tempo al di sotto dei 73 secondi, corrispon-<br>dente all'ottavo posto della griglia di partenza. Fissati i temdente all'ottavo posto della griglia di partenza. Fissati i tempi, ha inizio la seconda parte del gioco; le invenzioni sceni-<br>che sono pura televisione. Si tratta di un game dotato di un realismo davvero eccezionale.

Simulazione è realtà liberata dalla necessità di essere vera.

#### Il programma

In questo programma viene rappresentato un semplice autodromo, che occupa tutto lo schermo ed è definito dalla matrice AU(x.y), che vale 0 se (x,y) rappresenta un tratto di pista percorribile, e 1 se invece è il bordo o il fuori pista, e in cui il giocatore controlla una macchina, stando attento a non farla uscire di strada e a non farla scontrare con il guard-rail. La macchina è dotata di velocità propria per cui il conducente controlla solamente la sua direzione (con i tasti "A" e "D" ner girare rispettivamente a destra e a sinistra). La macchina viene rappresentata da 4 caratteri differenti  $($ "  $\lt$ " " $>$ " " $\cdot$ " "!"), a seconda della sua direzione corrente, per aiutare il conducente a prendere le decisioni corrette.

```
445 IF dd<1 THEN dd=4
490 RETURN
700 PRINT CHR$(27) + "Y" + CHR$(y + 32)CHR$ ( x +
32) ;
710 RETURN
750 REM cancella la macchina
755 IF x<0 OR x>39 THEN 770
756 IF y<0 OR y> 7 THEN 770
758 GOSUB 700
760 PRINT "
            "∶
770 RETURN
800 REM scrive la macchina
801
IF x<0 OR x>39 THEN 830
802 IF y<0 OR y>7 THEN 830
805 GOSUB 700
810 ON dd GOTO 815,816,817,818
: GOTO 830
815 PRINT
816 PRINT "^"; : GOTO 830
              ;
: GOTO 830
817 PRINT ">"
              »
818 PRINT "?"
              ;
830 RETURN
900 REM programma principale
910 ky$=INKEY$
915 IF ky$<>"" THEN GOSUB 400
916 GOSUB 750 : REM cancella la macchina
920 ON dd GOTO
921,925,931,935
: dy = 0
921 dx=-l
: GOTO 938
: dy = - 1
925 dx=0
: GOTO 938
931 dx = 1: dy = 0: GOTO 938
: dy = 1
935 dx=0
: GOTO 938
938 mx=mx+dx : my=my+dy
        1x + dx : my = my + dy939 IF (mx \le 1) OR (mx)=39) OR (my \le 0)(my>=7)
THEN 990
350 x=mx :
: y=my ; GOSUB 800
380 GOTO 9
900990 BEEP
999 END
```
# **UNIX (III)**

#### **Analizziamo la "shell" , la componente che funge da interfaccia tra il sistema e l'utente.**

#### Che cos'è la shell

La shell è l'interprete dei comandi; funge da interfaccia tra il sistema e l'utente. La più conosciuta è la "Bourne shell" che prende il nome dal suo autore, o *sh.* Un'altra shell molto diffusa è la "C shell" o csh, sviluppata all'Università di Berkeley. Esiste un linguaggio di shell che prevede strutture di possono scrivere delle "procedure di shell", cioè un file contenente un insieme articolato di comandi che sono posti in esecuzione semplicemente richiamando il nome del file stesso. È inoltre la shell che si prende cura di gestire le redirezioni che possono essere operate al momento dell'esecuzione dei comandi, e di realizzare le pipeline richieste.

#### Come ci si collega

re il collegamento visualizzerà una richiesta di "login": Seguiamo le operazioni che un utente compie volendosi col- Per uscire dalla shell, e interrompere così la sessione di lavolegare con il sistema. Il terminale dal quale si vuole effettua- ro, è sufficiente digitare il carattere di fine file, o CTRL D.

login:

L'utente deve digitare il proprio identificatore, che gli sarà stato attribuito dall'amministratore del sistema, e, nel caso fosse stata già definita una "password" segreta, questa gli sarà successivamente richiesta:

login: mario Password:

*1*

**Ik**

dicatore "\$" (detto *prompt*) della shell, che segnala che la shell è in attesa di un comando:

login: mario Password:... \$

A questo punto, possono essere eseguiti i comandi che si desiderano. In generale, <sup>i</sup> comandi sono composti da una o piu parole, separate da spazi: la prima è il nome del comando, le eventuali altre sono i relativi parametri (per esempio, il nome in grado di ricercare questo file automaticamente, senza cioè<br>di costituite da che l'utente debba preoccuparsi di specificare l'interò, e taldi uno o più file, oppure un insieme di opzioni costituite da "flag", cioè singoli caratteri alfabetici che specificano qual-

che richiesta particolare circa l'esecuzione del comando stesso). Per esempio:

#### \$ fortune

Of all forms of caution, caution in love is the most fatal. \$

Tale comando fornisce una massima famosa, scelta a caso. Oppure: è l'esecuzione del comando fortune, senza alcun parametro,

\$ who am <sup>I</sup> mario tty7 Maj 23 16:23 \$

è l'esecuzione del comando who che, con i due parametri "ami", fornisce il nome dell'utente collegato, il suo terminale, la data e ora di collegamento.

Quando l'utente si collega per la prima volta, al proprio identificatore non è associata alcuna password. È l'utente stesso, infatti, che può scegliere di introdurre o cambiare la propria password, mediante l'apposito comando passwd:

\$ passwd Changing password for mario Old password:... New password:... Retype new password:... \$

Nel caso di identificatore e password corretti, comparirà l'in- Questa è l'intera sequenza che comporta la modifica della<br>dicatore "\$" (detto prompt) della shell, che segnala che la propria password.

#### L'esecuzione dei comandi: i processi

Consideriamo, in sintesi, come la shell è in grado di porre in esecuzione un programma richiesto dall'utente (figura di pagina seguente). A ciascun comando corrisponde, in una direttrice del file-system, un file avente lo stesso nome del comando, contenente il programma che lo realizza. La shell è in grado di ricercare questo file automaticamente, senza cioè volta complesso, pathname del programma relativo. Se questo file non esiste, viene segnalato l'errore:

\$ passwk passwk: Command not found.  $\mathbb S$ 

Se, invece, il file contenente il codice del comando esiste, la shell crea un processo concorrente che esegue il comando stesso.

Mentre il comando è in esecuzione, il processo di shell si pone in uno stato di attesa ("wait"), da cui sarà "risvegliato" non appena il comando terminerà (figura di pagina a fianco,

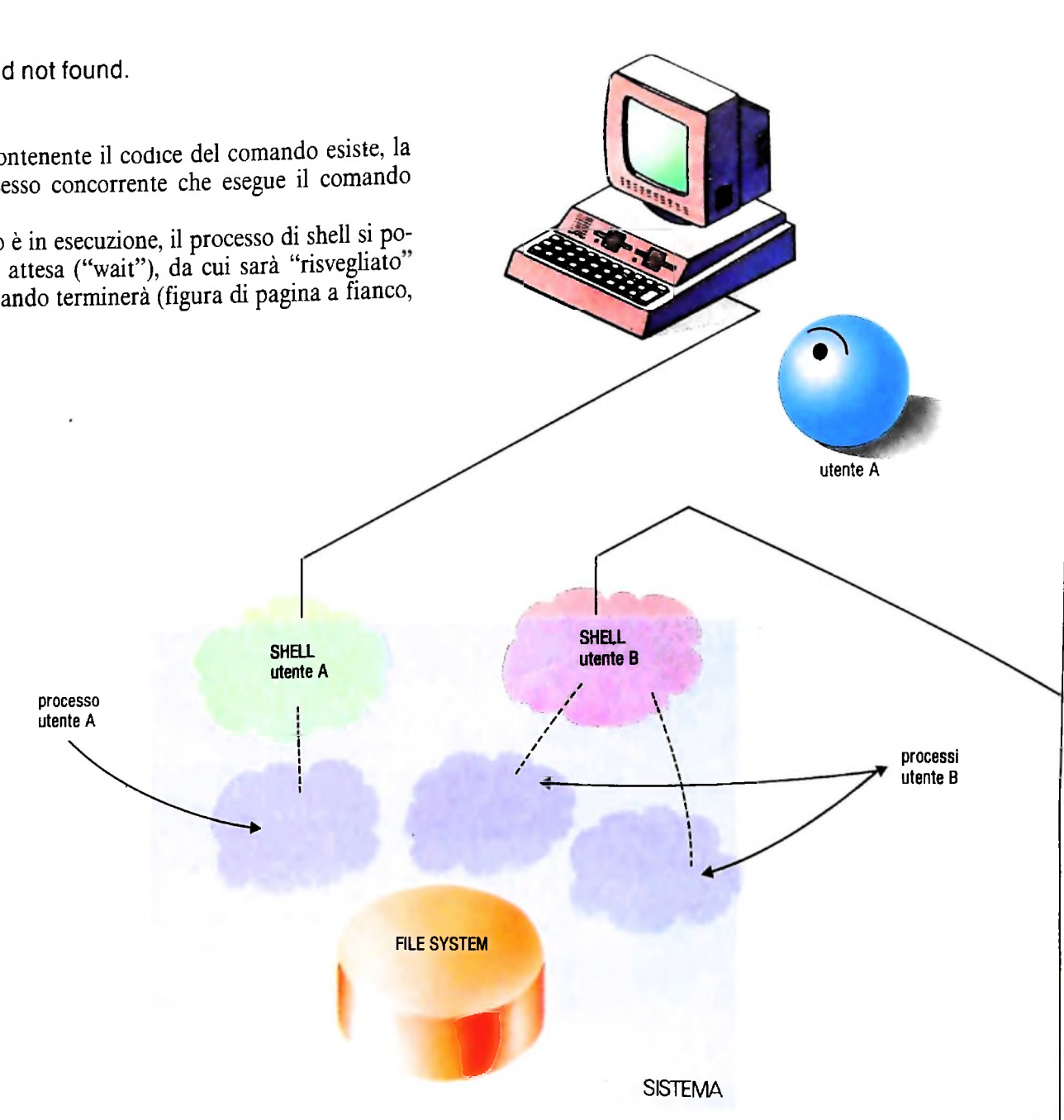

in alto). Questa modalità di esecuzione è detta*fareground.* Questo modo di eseguire un comando non è, però, sempre conveniente. Supponiamo, per esempio, di voler stampare il contenuto di un file con il comando pr, dirottandone lo standard output sulla stampante identificata dal 'device' /dev/ 1p. Il comando:

 $$$  pr file  $>$  /dev/1p \$

richiederà un certo tempo per la sua esecuzione, che può essere notevole se il file richiesto è molto grande. Mentre la stampante è in funzione, la shell è in attesa che il comando termini, per cui l'utente non è in grado di svolgere dal terminale alcuna altra operazione.

Volendo, invece, svolgere altre attività la shell consente l'esecuzione dei programmi in modalità *background* (figura della pagina a fianco, in centro): la shell, dopo aver generato il processo figlio è in grado di interpretare altri nuovi comandi, senza attendere la terminazione del figlio. In questo modo l'utente eseguirà contemporaneamente due processi (figura della pagina a fianco, in basso): quello della shell e quello del comando.

La shell riconosce la volontà dell'utente di voler eseguire un

**T** 

**I**

#### SVILUPPO DI SOFTWARE E MICROINFORMATICA

comando background dal carattere "\$" posto in coda al comando; cosi l'esempio precedente diventa:

 $$prfile > /dev/1p$$ 3247 \$

**1**

Il numero visualizzato dalla shell (nell'esempio, 3247) è un identificatore numerico, con il quale il sistema distingue i processi.

dei processi tramite il comando ps (process status) che fomi-

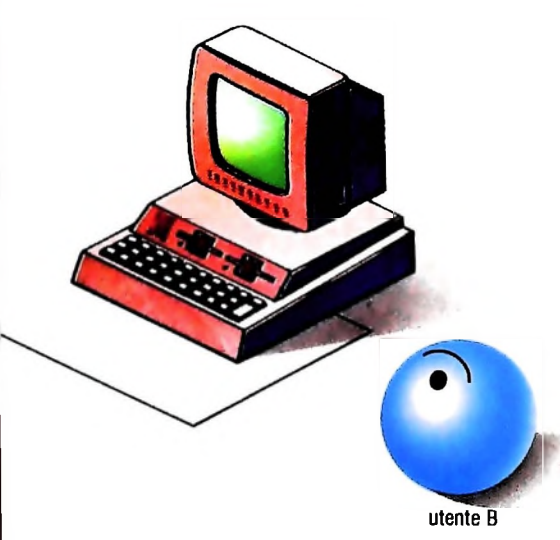

Nell'illustrazione centrale <sup>è</sup> schematizzato il ruolo della Shell nell'interazione tra l'utente <sup>e</sup> il sistema. A destra, in alto: esecuzione di un comando in "foreground". Al centro: esecuzione di un comando In "background". In basso: un esempio della dinamica dei processi "foreground" <sup>e</sup> "background".

sce l'elenco dei processi richiesti; se è in corso un processo di stampa eseguito in background si può ottenere:

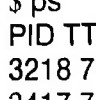

 $\phi$  ps

\$

**i**

J

TIME CMD 2:37 -sh 0:12 pr file  $>$  /dev/1p\$ 0:03 ps .<br>Y 3417 7 3441 7

dove nella prima colonna appaiono gli identificatori numerici dei processi (PID sta per "Process Identifier"). nella secon-

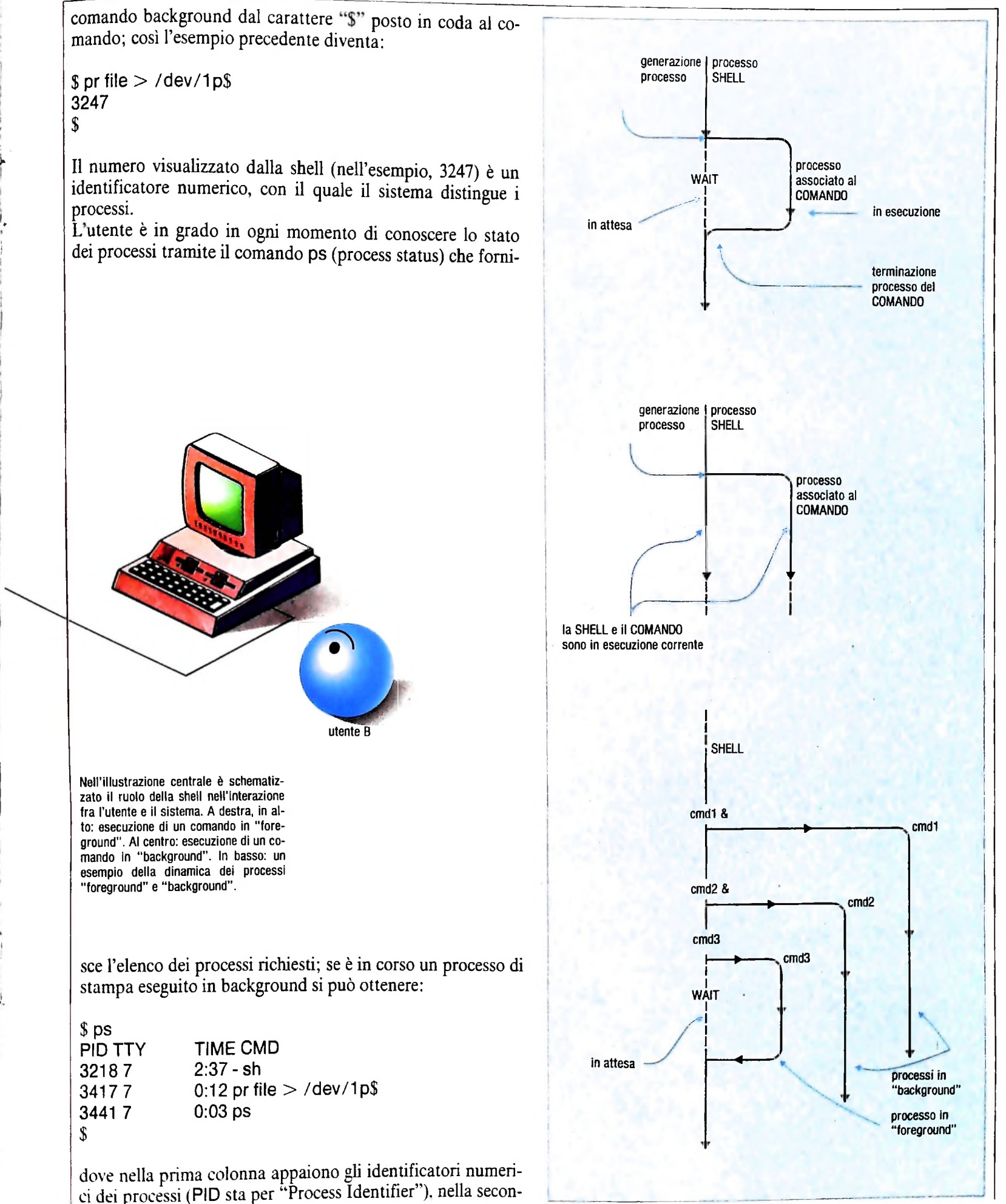

da (TTY) il numero del terminale dal quale sono stati mandati in esecuzione, nella terza (TIME) il tempo di esecuzione e in ultima (CMD) il nome del comando che il processo sta eseguendo. Così, nell'esempio, si vedono tre processi in esecuzione: il processo di shell sh, il processo di stampa pr, *e* i processo che esegue il comando ps stesso.

#### **Le pipeline**

**I**

**h**

La shell, interpretando il carattere di "pipe" ":", riconosce la volontà dell'utente di eseguire concorrentemente due programmi e di voler redirigere lo standard output del primo nello standard input del secondo.

naie che stanno utilizzando e la data e ora di collegamento: Consideriamo, per esempio, il comando who, che produce un elenco di tutti gli utenti collegati, con il nome del termi-

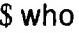

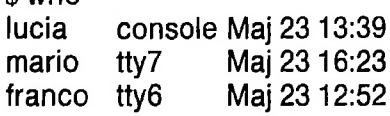

84

Se vogliamo contare quante linee, parole e caratteri sono prodotti possiamo realizzare la seguente "pipeline":

 $$ who: wc$$ <br> $3 15$ 3 15 \$

Il comando who ha prodotto l'elenco di tutti gli utenti collegati al sistema, che è stato rediretto sullo standard input del comando wc (word count), che ha contato 3 linee, 15 parole e 84 caratteri. La shell, in questo caso, ha eseguito due processi concorrenti distinti: il primo associato a "who", il secondo a "wc" e li ha posti in comunicazione, in modo da consentire a "wc" di ricevere l'output prodotto da "who".

#### La C shell

Tra le numerose shell che un utente può decidere di utilizzare, ve ne è una che raccoglie sempre più le simpatie degli utenti di Unix: la C shell. Il motivo di tale successo risiede nel tipo di interfaccia offerta, caratterizzata da una sintassi simile a quella del linguaggio di programmazione "C" (da cui il nome), e da un insieme di meccanismi offerti per facilitare e semplificare il lavoro dell'utente. In particolare, la C shell conserva la storia dei comandi eseguiti dall'utente, consentendone la riesecuzione (eventualmente con delle modifiche) senza necessità di ribatterli. È pure consentito all'utente di ridefinire i nomi dei comandi con nomi sintetici scelti appositamente; ovvero è possibile definire degli "alias" relativamente a quei comandi che l'utente è solito utilizzare con maggiore frequenza. Anche nella C shell, come nella shell sh, sono utilizzati i metacaratteri che danno luogo alla generazione dei nomi dei file, permettendo di specificare con un identificatore unico un insieme di file i cui nomi seguono un "pattern" comune.

#### **Glossario**

**CP/M -** *siglaper Control Programfor Microprocessors (programma di controllo per microprocessori), indica il più famoso tra i sistemi operativi realizzato dalla Digital Research statunitense nel 1974per calcolatori personali. La versione originale era persistemi a otto bit basati sul microprocessore Z80, uno dei miglioripresente sul mercato, ma ne è stata realizzata una versione (CP/M 86) anche per sistemi a 16 bit.*

**FORTH -** *linguaggio di programmazione formulato negli anni Sessanta da Charles Moore, con caratteristiche di linguaggio intermedio, cioè relativamente vicino all'hardware della macchina, inteso a rendere massima la produttività dei programmatori, e orientato in particolare alla programmazione di sistemi di controllo. Il suo concetto centrale è quello di stack (catasta o pila): il linguaggio, molto flessibile nelle applicazioni, configura un calcolatore virtuale di cui lo stack è l'elementofondamentale.*

**MP/M -** *sigla per "Multiprogramming control Program for Microprocessors'' (programma di controllo di multiprogrammaztone per microprocessori), indica un sistema operativo realizzato dalla Digital Research, derivato dal CP/M, ma indirizzato alla gestione di sistemi multiutente. in cui cioè alsistema di calcolo sono collegati più* *terminali, attivi simultaneamente.*

**Semantica -** *quella parte dello studio di un linguaggio che si occupa del significato degli elementi, semplici e complessi, del linguaggio stesso, ovvero della relazione che i segni linguistici hanno con il mondo.*

**Sintassi -** *quella parte dello studio di un linguaggio che si occupa esclusivamente dei segni fondamentali del linguaggio stesso e del modo in cui si combinano a formare elementi più complessi (parole, frasi, periodi o, nel caso di linguaggi artificiali come quelli di programmazione, istruzioni, comandi, programmi), prescindendo dal loro significato.*

**Subroutine -** *una serie di istruzioni che dice all'elaboratore come svolgere un determinato compito, considerata come un insieme a se stante, utilizzabile all'interno di altri programmi. Il terminepuò essere tradotto come "sottoprogramma" e identifica un programma (non necessariamente breve) che compare all'interno di altri programmi, e si distingue dalprogramma principaleperché deve possedere un'istruzione che restituisce il controllo alprogramma principale, una volta esaurito ilsuo compito.*

### UN NUOVO MODO DI USARE LA BANCA.

#### TANTI PENSIERI IN MENO CON IL CONTO CORRENTE "PIU'" DEL BANCO DI ROMA.

Essere cliente del Banco di Roma vuol dire anche essere titolari del conto corrente "più". Un conto corrente più rapido: perché già nella maggior parte delle nostre filiali trovate gli operatori di sportello che vi evitano le doppie file.

Più comodo, perché potete delegare a noi tutti i vostri pagamenti ricorrenti: dai mutui all'affitto, dalle utenze alle imposte.

Più pratico, perché consente l'utilizzo del sistema di prelievo automatico Bancomat e l'ottenimento della carta di credito.

Inoltre un servizio utilissimo, soprattutto per imprenditori e commercianti denominato "esito incassi", consente di avere comunicazione dell'eventuale insolvenza entro solo cinque giorni dalla scadenza. Una opportunità veramente speciale.

Più sicuro, perché con una minima spesa potrete assicurarvi contro furti e scippi mentre vi recate in banca o ne uscite.

Veniteci a trovare, ci conosceremo meglio.

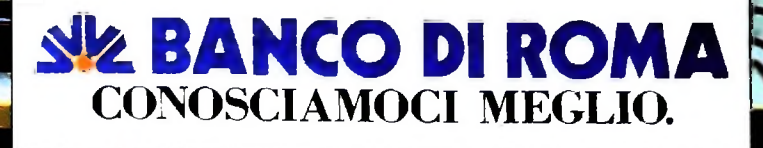

Ma M10 può utilizzare piccole periferiche portatili che ne ampliano ancora le capacità, come il microplotter per scrivere e disegnare a 4 colori, o il registratore a cassette per registrare dati e testi o il lettore di codici a barre. E in ufficio può essere collegato con macchine per scrivere elettroniche, con computer, con stampanti. Qualunque professione sia la vostra. M<sub>10</sub> è in grado, dovunque vi troviate, di offrirvi delle capacità di soluzione che sono davvero molto grandi. M10: il più piccolo di una grande famiglia di personal.

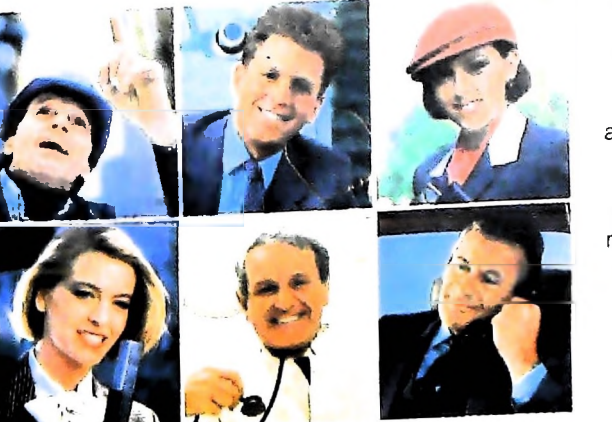

Olivetti M10 vuol dire disporre del proprio ufficio in una ventiquattrore. Perché M10 non solo produce. elabora, stampa e memorizza dati, testi e disegni, ma è anche capace di comunicare via telefono per spedire e ricevere informazioni. In grado di funzionare a batteria oppure collegato all'impianto elettrico, M10 mette ovunque a disposizione la sua potenza di memoria, il suo display orientabile a cristalli liquidi capace anche di elaborazioni grafiche, la sua tastiera professionale arricchita da 16 tasti funzione.

#### PERSONAL COMPUTER OLIVETTI M10

L'UFFICIO DA VIAGGIO

# china 221 Anche in leasing con Olivetti Leasing.

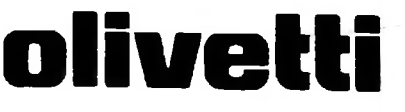